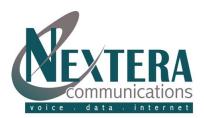

## Initial VoiceMail Setup

#### From your Nextera Phone:

- 1. Dial Access Code \*86.
- 2. When prompted, enter a PIN of your choice, then [#]. Re-enter PIN for confirmation.
- 3. When prompted, record your name, then [#].
- When prompted, choose a greeting (follow voice prompts to record a personal greeting or select a systemgenerated greeting).

#### [1] REVIEW MESSAGES

- [1] Play Message Again
- [2] Save Message & Go To Next
- [3] Delete Message
- [4] Reply (if allowed)
- [5] Forward to Another Nextera User
- [6] Increase Volume<sup>1</sup>
- [7] Decrease Speed of Playback<sup>1</sup>
- [8] Pause / Resume Playback
- [9] Increase Speed of Playback<sup>1</sup>
- [11] Return to Previous Message
- [66] Hear Date & Time, Callers Name/Nbr
- [77] Skip Back 5 Seconds
- [99] Skip Forward 5 Seconds
- [#] Leave Msg as New and go to Next
- [\*] Go Back to Main Menu
- <sup>1</sup> can be repeated for incremental changes but not in quick succession

### **Checking VoiceMail**

#### From your Nextera Phone:

- 1. Dial Access Code \*86 (or the 'Messages' button on your Polycom phone).
- 2. Enter PIN, then [#].
- 3. Press [1] from the menu to review messages.

#### From any phone:

- 1. Dial your telephone number.
- When you hear your voicemail greeting, press [\*].
- 3. Enter your PIN, then [#].
- 4. Press [1] from the menu to review messages.

## VoiceMail User Guide

## VOICEMAIL MAIN MENU

- [1] REVIEW MESSAGES
- [2] RECORD / SEND MESSAGES
- [3] GREETINGS MENU
- [4] MAILBOX SETTINGS
- [6] REVIEW ERASED MESSAGES
- [0] HELP
- [\*] EXIT

NOTE: ALL MENU ITEMS DESCRIBED IN GREATER DETAIL BELOW

#### [2] RECORD / SEND MESSAGES

Enter Telephone Number or Group List Number of person(s) to receive message, then [#]. (Must be another Nextera subscriber.)

Enter additional telephone numbers, then [#].

- After tone, record your message, then [#].
- Announcement that Message Recorded
- [1] Hear Delivery Options
  - [1] hear message again recording played back
  - [2] send as urgent (recipient hears your message before other non-urgent messages).

- [3] send as private (receipient cannot forward message)
- [4] re-record
- [7] add or remove recipients
- [9] establish future delivery (establish delivery for up to 1 year in the future)
- [#] send message as is
- [\*] cancel message
- [#] Send Message Without Hearing Delivery Options

#### [3] GREETINGS MENU

- . Personal Greeting: Greeting that you create the first time you enter your mailbox.
- . System-Generated Greeting: Computerized System Greeting.
- . Internal Greeting: If member of a Business Group, The Greeting played when other members call you.
- . Extended Absence Greeting: To play when you are out of the office for a long period of time.
- . Out of Hours Greeting: Plays during the times when you are not in the office.

# RECORDING GREETING FOR FIRST TIME

(The first time any type greeting selected, an announcement will prompt for a new Greeting)

Record Greeting, then [#].

- Playback Occurs:
- [1] Accept As Is
- [2] Re-record
- [3] Exit Without Saving Changes

#### CHANGING A GREETING: Record new greeting at prompt, then [#]

Playback Occurs
[1] Accept As Is

- [2] Re-record
- [3] Exit Without Saving Changes

### MAIN GREETINGS MENU:

- [1] Personal Greeting
- [2] Extended Absence Greeting
- [3] System-Generated Greeting
- [6] Out of Hours Greeting

{see detailed instructions for managing each greeting type on next page)

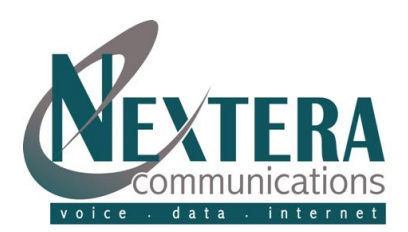

## VoiceMail User Guide

| [1] Personal Greeting                                                                                                    | [2] Extended Absence                                                                                                    | [3] System-Generated                                                                                                    |
|----------------------------------------------------------------------------------------------------|----------------------------------------------------------------------------------------------------|----------------------------------------------------------------------------------------------------|
| <ol> <li>Change Greeting (see "Changing A<br/>Greeting")</li> <li>Manage Internal Greeting         <ol> <li>re-record (see "Changing a Greeting")</li> <li>turn on / off</li> <li>exit without changes</li> </ol> </li> </ol>                                                                                                    | <ul> <li>[1] Turn On / Off</li> <li>[2] Review / Change Greeting</li> <li>[1] re-record</li> <li>[3] When Extended Absence On, Change To<br/>Accept Messages</li> <li>[4] review or re-record name</li> <li>[1] re-record, then [#]</li> <li>[*] exit</li> </ul>                                                                                                    |                                                                                                    |
| [6] Out                                                                                                    | of Hours Greeting (main menu items hig                                                                                                    | Jhlighted)                                                                                                    |
| <ul> <li>[1] Turn On (then returned to Main Menu)</li> <li>Once Turned On:</li> <li>[1] Review / Re-record (see "Changing a Greeting")</li> <li>Announcement of Current Schedule</li> <li>[1] re-record (see "Changing a Greeting")</li> <li>[2] leave as is <ul> <li>[*] return to previous menu</li> </ul> </li> <li>[2] Review / Change Schedule</li> <li>If using a Standard Schedule:</li> <li>[1] use another standard schedule (see 'Standard Schedules')</li> <li>[2] use custom schedule (see 'Custom Schedules')</li> <li>[*] exit</li> <li>If using a Custom Schedule:</li> <li>[1] use a standard schedule:</li> </ul> | If using a Custom Schedule (cont'd):<br>[2] review or modify custom schedule<br>(see 'Custom Schedules')<br>[*] exit<br>Standard Schedules:<br>[1] Mon-Fri, 9a-5p, excl holidays<br>[2] Mon-Fri, 9a-5p, inc holidays<br>[3] Mon-Fri, 8a-4p, excl holidays<br>[4] Mon-Fri, 8a-4p, excl holidays<br>[*] exit without changes<br>Custom Schedules:<br>[1] review current schedule<br>[2] modify current schedule<br>[2] modify current schedule<br>Press number of day to change<br>(Mon=1, Tues=2, etc)<br>[1] add new period<br>Set Start and End times in 24-hour<br>format. For example, entering 0830<br>will set starting time to 8:30am. | Announcement of day and times<br>selected [1] use schedule as announced [2] change times Announcement if copy schedule to<br>another day Press number of day to change<br>(Mon=1, Tues=2, etc) [2] change or delete schedule [1] change [2] delete [#] select next period [*] exit without deleting [9] Clear schedule for every day of the<br>week [1] Confirm [*] Return to Previous Menu Without<br>Making Changes [3] Turn Greeting Off |
|                                                                                                    | [4] MAILBOX SETTINGS                                                                                                    |                                                                                                    |

| [1] | Add | New | Group | List |
|-----|-----|-----|-------|------|
|-----|-----|-----|-------|------|

| Enter an available number, then [#] |
|-------------------------------------|
| Number plays                        |
| [1] accept                          |
| [2] select another number           |
| After tone, record a name, then [#] |
| [1] save                            |
| [2] new name                        |
| [3] continue without saving         |
| [2] To Edit an Existing Group       |
| Enter List Number, then [#]         |
| [1] add members                     |

Enter number of another list or

[1] add person or group list

First member's name plays

[#] keep member and go to next

[\*] finish removing members

telephone number, then [#]

[\*] change number

[2] Remove members

[1] remove member

Name plays

[\*\*] cancel

[3] Removing Group List

Confirm deletion of list

[5] Recording a Name

[1] save

[#] next list

. Groups Identified

[1] go to edit groups

[1] delete the group list

[\*] cancel and keep list

[3] Review Existing Groups

[4] Listen to Existing Group Lists

After tone, record name, then [#]

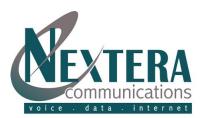

## VoiceMail User Guide

## [4] MAILBOX SETTINGS (CONT'D)

#### [2] Hands Free and Timesavers

- [1] Change Autoplay of Standard Message
- [2] Change Autoplay of Urgent Messages
- Announcement identifies whether playback activated
- [1] switch voicemails on / off
- [\*] exit without changes
- Announcement states new setting
- [1] confirm
- [\*] exit without changing

- [3] Change Playback of Message Header and Body
- [1] Playback Message Header On / Off Announcement to Confirm
  - [1] confirm
- [\*] exit without changing
- [2] Playback Message Body On / Off Announcement to Confirm
- [1] confirm
- [\*] exit without changing

**AutoPlay:** Autoplay feature goes directly to your messages after log-in. No additional key presses.

**Message Header:** The time and date of each message is always recorded when a message is left for you. You can choose whether the message header is played before each message.

**Message Body:** The content of your messages. You can choose to prevent automatic playback.

## [3] Security Options

#### [1] Change PIN

At prompt, enter new PIN, then [#]

- At next prompt, re-enter PIN, then [#] [3] Skip PIN
- [1] switch setting
- [\*] keep as is

Skip PIN: When calling from your Nextera phone, Skip PIN will alleviate necessity to enter PIN. Warning: This features saves time but reduces security of your account as anyone with access to your phone will be able to listen to your voicemails.

### [6] Additional Settings

- Add/Change Attendant Number (Callers will receive option to dial 0 for the Attendant)
   If already entered, current attendant number announced.
   If new:
  - [1] Enter new attendant number, then[#].

## [6] MANAGING ERASED MESSAGES

[#] At any time while listening to erased mssages, skips to next message.

Erased Messages play in order

Same options as 'Review Messages' except:

- [2] restores message
- [3] permanently deletes message

#### [0] HELPFUL HINTS

- [#] Step Forward One Hint
- [1] Return to First Hint
- [\*] Return to Mailbox Settings